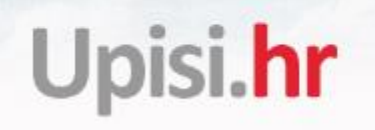

### **Kartica Obrazovni programi**

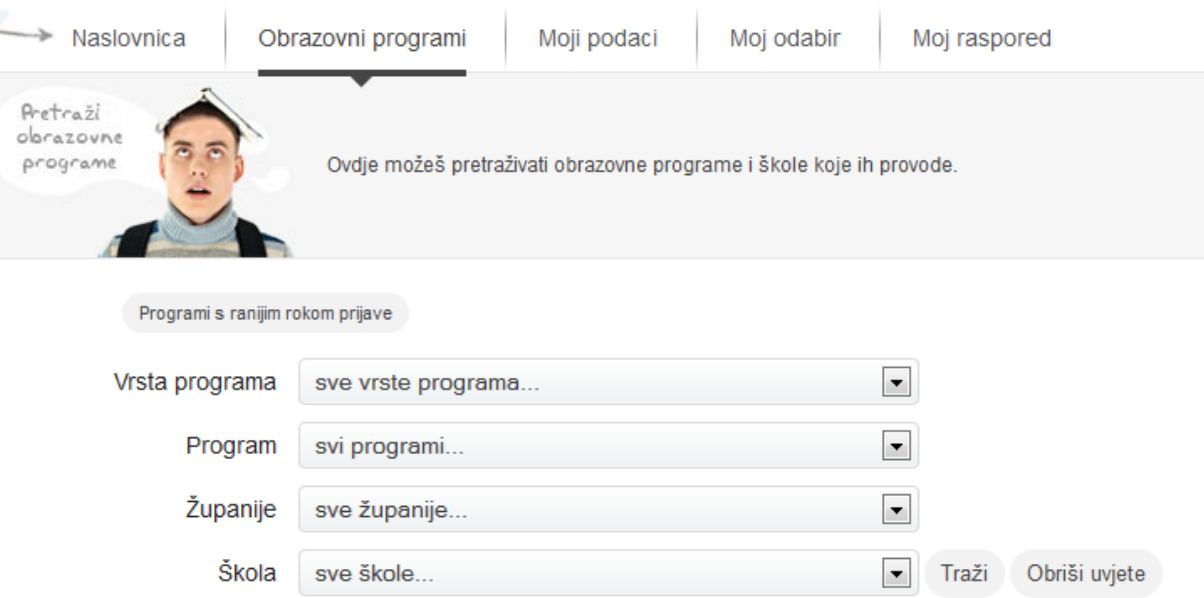

Na kartici Obrazovni programi možeš vidjeti izbornike za pretraživanje obrazovnih programa koji ti pomažu pronaći upravo onaj program koji te zanima.

Klikom na "Programi s ranijim rokom prijave" možeš vidjeti koji sve programi imaju rok za prijavu raniji od 26. lipnja 2013.

Vrsta progra

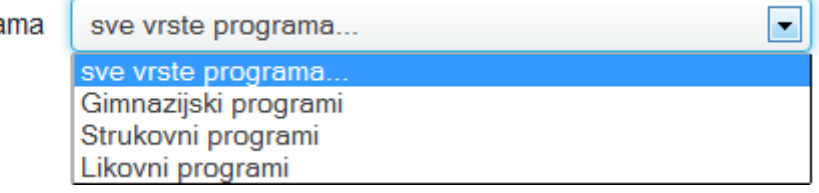

U izborniku "Vrsta programa" možeš odabrati tražiš li gimnazijski, strukovni ili likovni program.

Ako si odabrao/la "Strukovni program", prikazat će ti se dodatan izbornik s mogućnosti odabira strukovnog područja. Odabirom strukovnom područja bit će ti prikazane samo one škole i obrazovni programi koji spadaju u to strukovno područje.

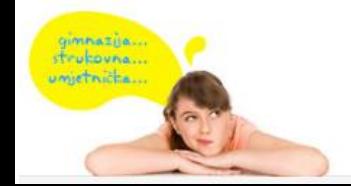

E-pošta: helpdesk@skole.hr Telefon: 01 6661 500 Skype: Korisničke upute Često postavljena pitanja (FAQ)

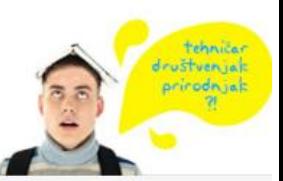

idemo

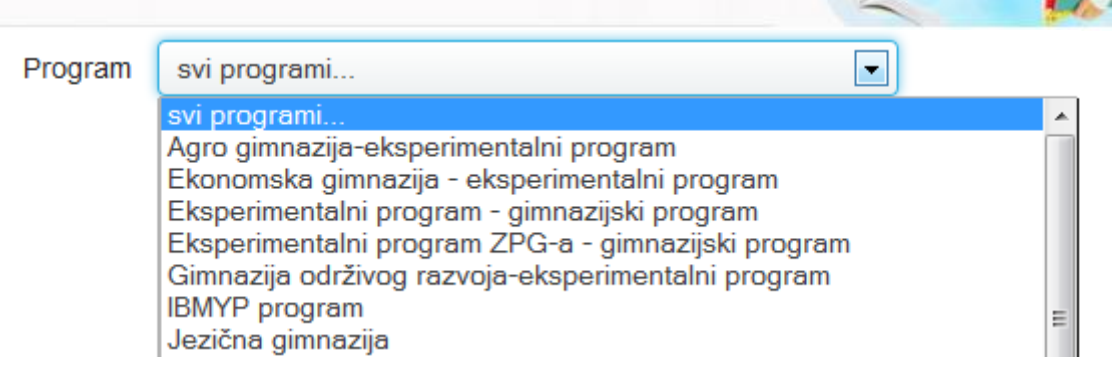

U izborniku "Program" možeš odabrati obrazovni program koji tražiš. Navedeni su abecednim redom.

Ako si u izborniku "Vrsta programa" već odabrao/la vrstu, tada će u izborniku "Program" biti prikazani samo obrazovni programi koji spadaju u tu vrstu.

Županije

sve županije...  $\blacktriangledown$ sve županije. BJELOVARSKO-BILOGORSKA BRODSKO-POSAVSKA DUBROVAČKO-NERETVANSKA **GRAD ZAGREB ISTARSKA KARLOVAČKA** 

U izborniku "Županije" možeš odabrati županiju u kojoj želiš pronaći školu i program.

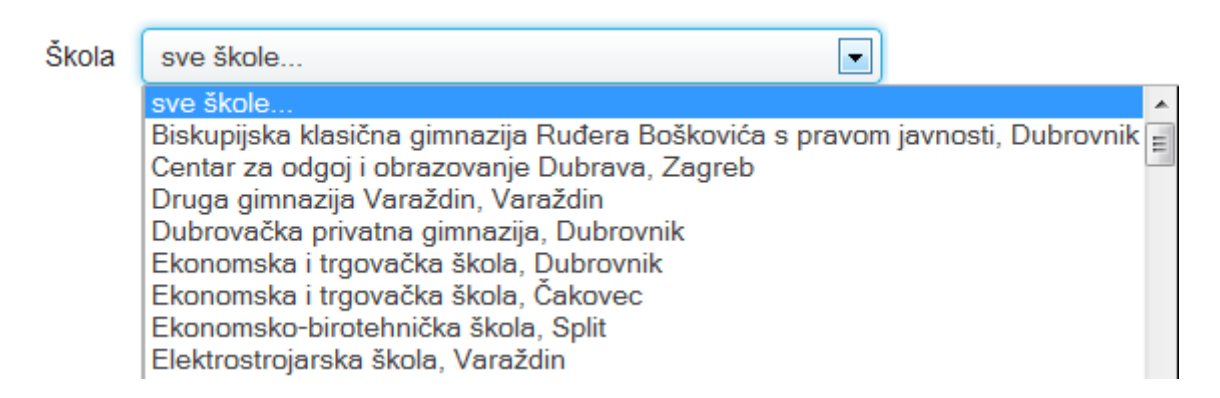

U izborniku "Škola" možeš odabrati školu koju tražiš. Ako si u prethodnim izbornicima odabrao neke uvjete, tada će ti biti prikazane samo škole koje zadovoljavaju te uvjete (npr. samo jezične gimnazije u Gradu Zagrebu)

**Nije obavezno odabrati uvjete u svim izbornicima, već to možeš učiniti samo u onim izbornicima za koje misliš da će ti olakšati pretragu.**

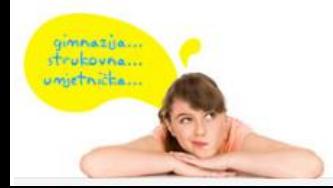

E-pošta: helpdesk@skole.hr Telefon: 01 6661 500 Skype: Korisničke upute Često postavljena pitanja (FAQ)

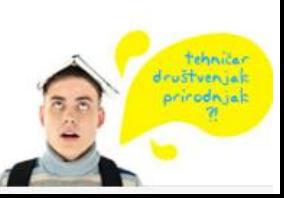

idemo U srednju

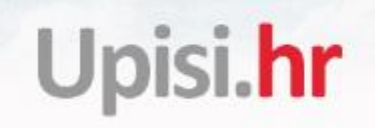

Nakon što klikneš na "Traži" prikazati će ti se sve škole i obrazovni programi koji zadovoljavaju uvjete koje si postavio. Klikom na "Obriši uvjete" možeš ukloniti sve uvjete koje si postavio.

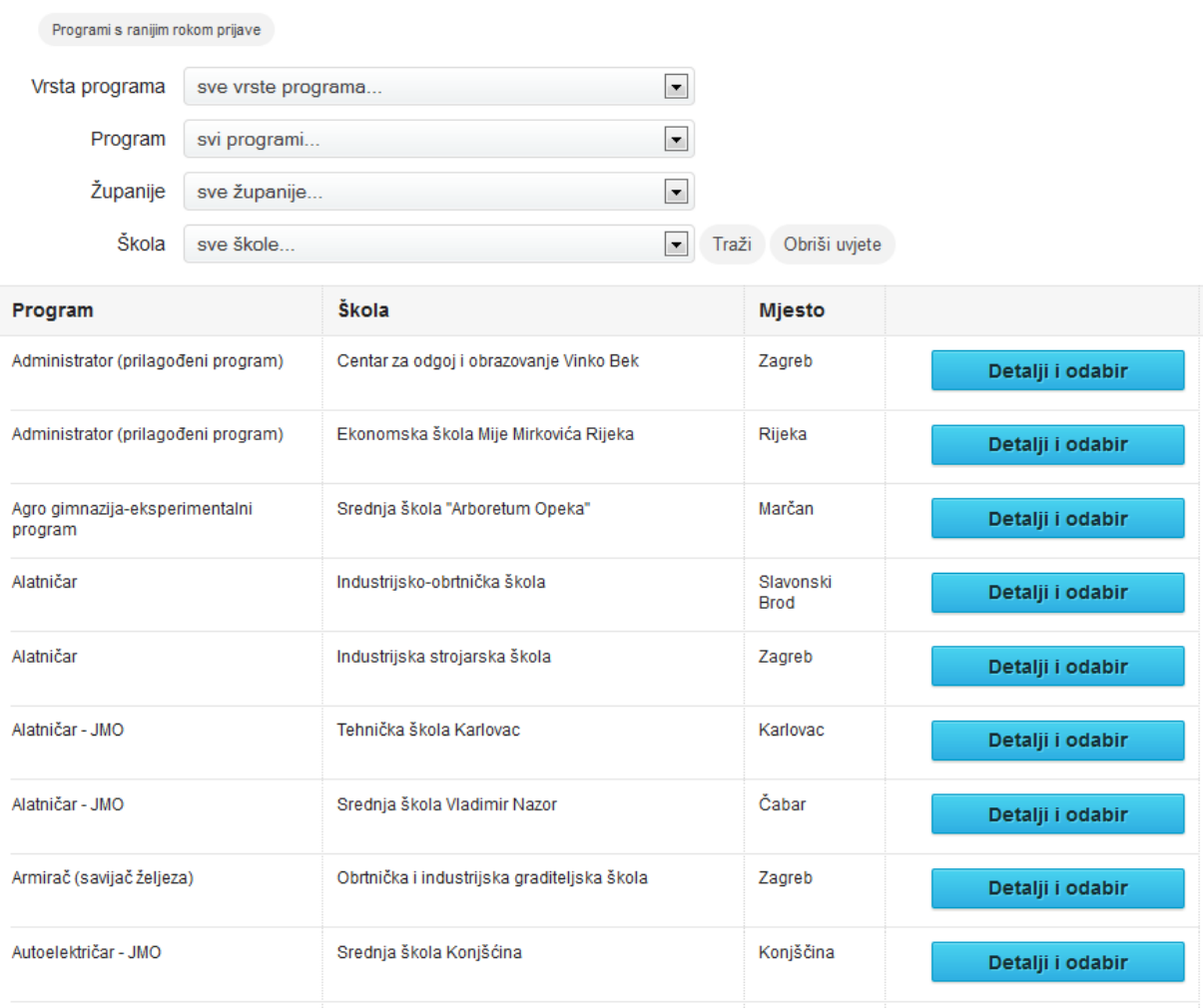

Prikazan ti je program, škola i mjesto u kojem se program izvodi te gumb "Detalji i odabir" kojim možeš dobiti više informacija o programu i dodati ga među svoje odabire obrazovnih programa odnosno prijaviti ga.

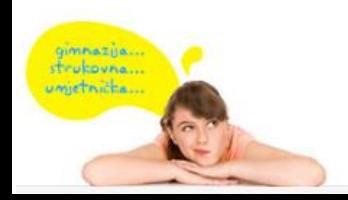

E-pošta: helpdesk@skole.hr Telefon: 01 6661 500 Skype: Korisničke upute Često postavljena pitanja (FAQ)

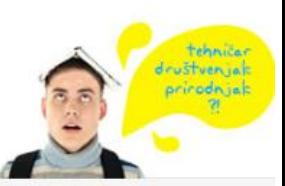

idemo **U** srednju

#### **Detalji i odabir**

Nakon što klikneš na "Detalji i odabir" uz željeni program, otvoriti će ti se prozor s informacijama o školi i programu.

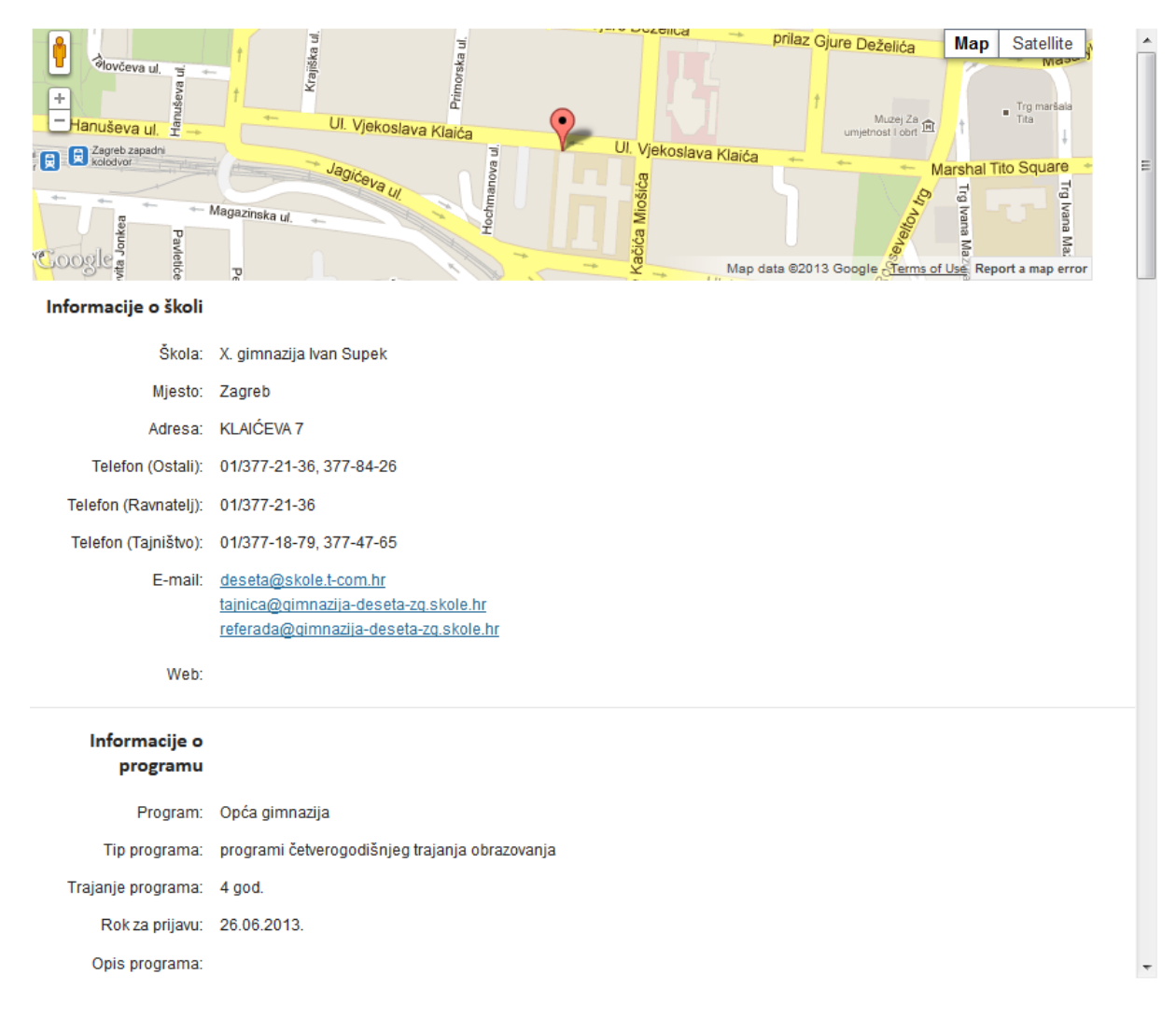

Prikazana ti je lokacija škole na Google Maps karti te adresa i kontakt podaci škole.

Ovdje možeš vidjeti informacije o programu poput trajanja programa, opisa programa i upisnu kvotu te upisni prag i preduvjete koje moraš zadovoljiti kako bi zajedno s ostalim kandidatima konkurirao za upis u taj program.

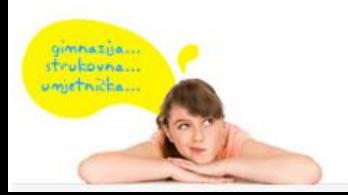

E-pošta: helpdesk@skole.hr Telefon: 01 6661 500 Skype: Korisničke upute Često postavljena pitanja (FAQ)

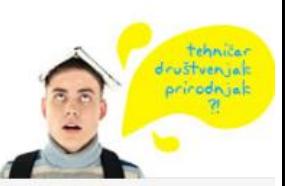

 $i<sub>0</sub>$ u srednju

Prikazani su i elementi bodovanja u kojima možeš vidjeti što se sve boduje za upis u taj program. Bodove, ako je tako propisano za program, možeš dobiti za prosjek ocjena, zaključne ocjene navedenih predmeta posebno značajnih za upis, natjecanja, kategorizaciju sportaša i propisane dodatne provjere znanja, sposobnosti ili darovitosti.

Svoje bodovno stanje za svaki prijavljeni program moći ćeš vidjeti na ljestvici poretka na kartici Moji rezultati.

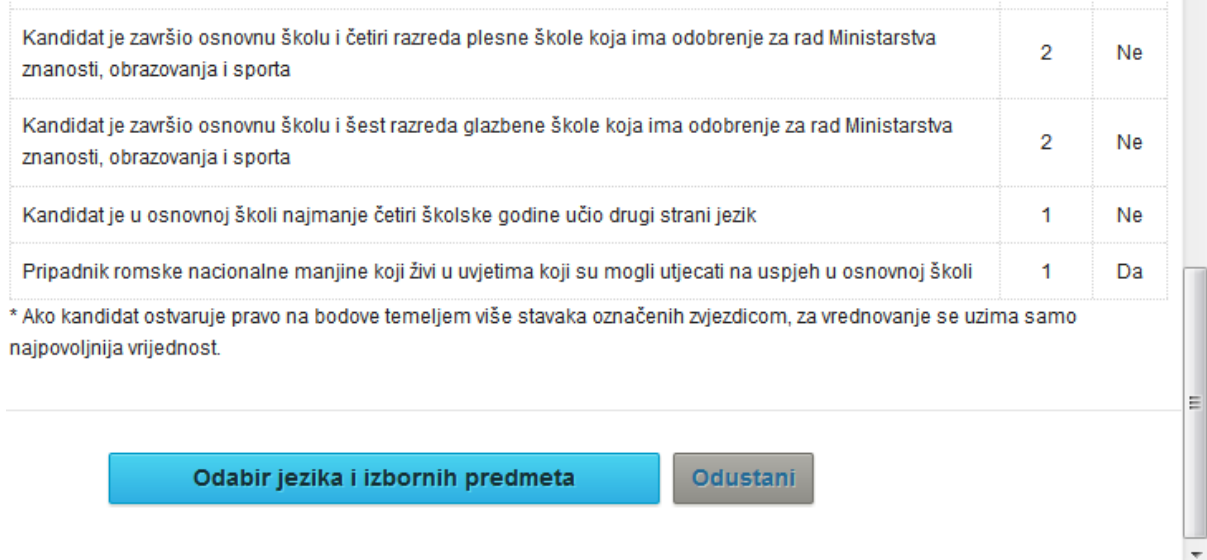

Nakon što si proučio/la sve informacije o obrazovnom programu i postavljenim uvjetima možeš nastaviti s prijavom programa klikom na "Odabir jezika i izbornih predmeta" ili ako te program ne zanima kliknuti "Odustani" i nastaviti tražiti druge programe.

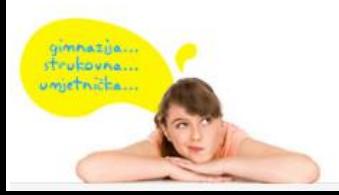

E-pošta: helpdesk@skole.hr Telefon: 01 6661 500 Skype: Korisničke upute Često postavljena pitanja (FAQ)

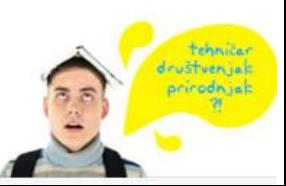

idemo **U SPECIA IU** 

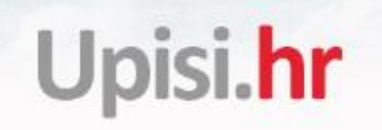

#### **Odabir jezika i izbornih predmeta**

#### Kada si kliknuo/la na "Odabir jezika i izbornih predmeta" prikazat će ti se dodatni izbornici.

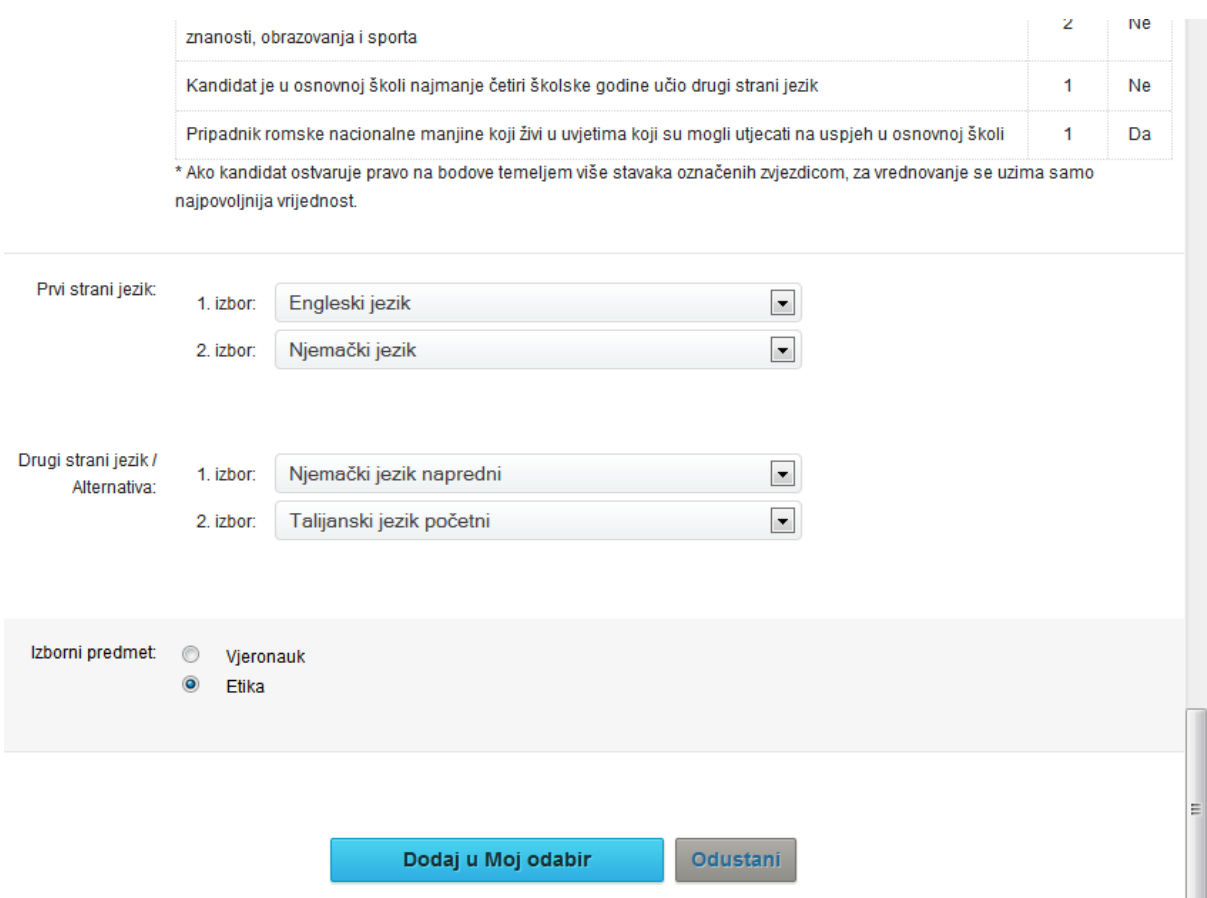

Među ponuđenim prvim stranim jezicima potrebno je odabrati jezik koji si učio/la u osnovnoj školi. Možeš odabrati i jezik koji nisi učio/la u školi, a poznaješ ga pa ćeš u tom slučaju svoje znanje morati dokazati na dodatnoj provjeri znanja jezika u srednjoj školi.

Za "1. izbor" odabireš onaj jezik koji najviše želiš učiti, dok za "2. izbor" odabireš jezik koji želiš učiti ako se kvota za tvoj "1. izbor" popuni.

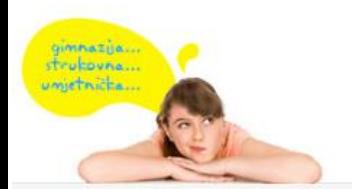

E-pošta: helpdesk@skole.hr Telefon: 01 6661 500 Skype: Korisničke upute Često postavljena pitanja (FAQ)

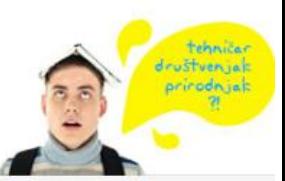

idemo u srednju

Obrazovni program može nuditi i učenje drugog stranog jezika, trećeg stranog jezika ili neke dodatne predmete kao alternativu učenju dodatnih stranih jezika. Ako tek počinješ učiti neki strani jezik preporučljivo je odabrati ga na početnoj razini ako je ponuđena, odnosno ako već poznaješ jezik, odabrati ga na naprednoj razini.

Također je potrebno odabrati između ponuđenih izbornih predmeta one koje želiš učiti.

Ako si siguran/na da je tvoja želja staviti program na listu prioriteta u "Moj odabir" odnosno prijaviti ga, klikni na "Dodaj u Moj odabir". U suprotnome klikni na gumb "Odustani".

**Postavljanje obrazovnog programa na listu prioriteta podrazumijeva ozbiljnu namjeru da se takav program i upiše.**

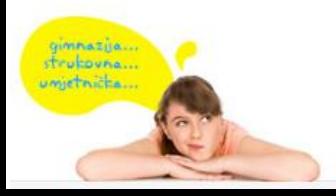

E-pošta: helpdesk@skole.hr Telefon: 01 6661 500 Skype: Korisničke upute Često postavljena pitanja (FAQ)

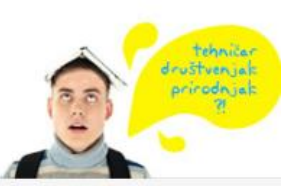

idemo